たおすゲームはおまかせ君 一制御プログラムー

利用マニュアル

## ■基本情報

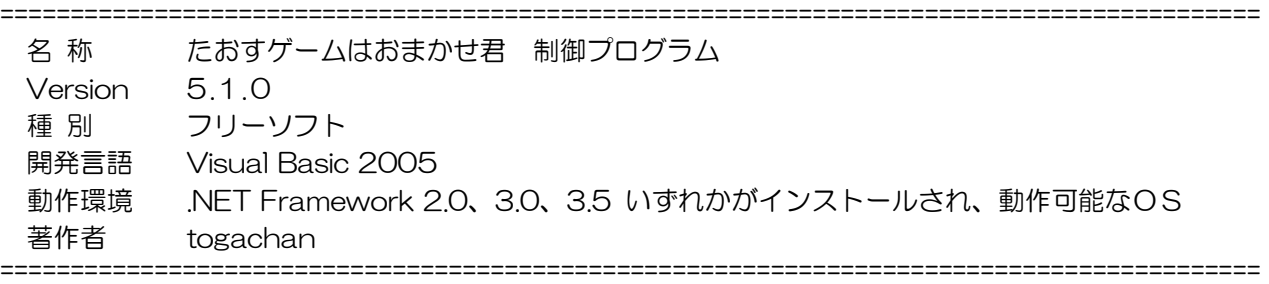

## ■動作および動作環境

- 1 動作環境など
	- ・対応OS: Windows 98 /98SE/ Me / 2000 SP3 / XP SP2 / Vista / Windows7
	- ・.NET Framework のバーションについて(開発言語:Visual Basic 2005)

【Windows 98 / Me / 2000 / XP】 → .NET Framework 2.0 のインストールが必要です。

http://www.microsoft.com/downloads/details.aspx?FamilyID=0856eacb-4362-4b0d-8edd-aab15c5e04f5&d

isplaylang=JA

【Windows Vista / Windows7】→ 標準で動作します。

\* 動作しない場合は、

 Vista の場合→.NET Framework 3.0 Windows7 の場合→.NET Framework 3.5 の機能が無効になっていないか確認してください。

- → コントロールパネル プログラム Windows の機能の有効化または無効化
- ・サウンドをONにしてください。
- 2 セットアップ・アンインストール
	- \*セットアップ
		- ・setup.exe を実行してインストールできます。
		- ・.NET Framework 2.0 がインストールされていない場合、インストールを試みます。(インター ネット接続環境が必要です。)
	- ・「スタートメニュー」→「たおすゲームはおまかせ君」→「たおすゲームはおまかせ君」から、ま たは、デスクトップ上にショートカットの作成をした場合はそこから実行することができます。 \*アンインストール
		- ・プログラムの追加と削除から行います。
- 3 制御ソフト動作チェック

スイッチを接続していない状態で動作チェック、動作シミュレーションができます。

- → 数字キー(1~5)を押してください。的(1~5)が倒れた時と同じ動作を確認できます。
- → 数字キー(9):リセット。数字キー(0):スタート。数字キー(8):結果発表。 【注意】 リセットを押さないと、スタートできません。

## たおすゲームはおまかせ君 制御プログラム

- ■1■ ソフトの使い方
- Ⅰ メニュー画面

プログラムを起動すると最初に表示されます。

- 1 [はじめる] 制御画面を表示します。
- 2 [設定] 各種設定を行います。
- 4 [おわる] プログラムを終了します。

■メニュー  $\Box$ ok たおすゲームはおまかせ君 制御プログラム by togachan はじめる 設定 おわる

- Ⅱ 設定画面
- 1 まとの数

倒すまとの数を設定します。1から5まで選択できます。

2 制限時間

5秒から300秒まで 1 秒単位で設定できます。

3 モード

 バトルモードとおべんきょうモードがあります。BGMや効果音が変わります。おべんきょうモー ドでは、倒した時に、数をカウントします。

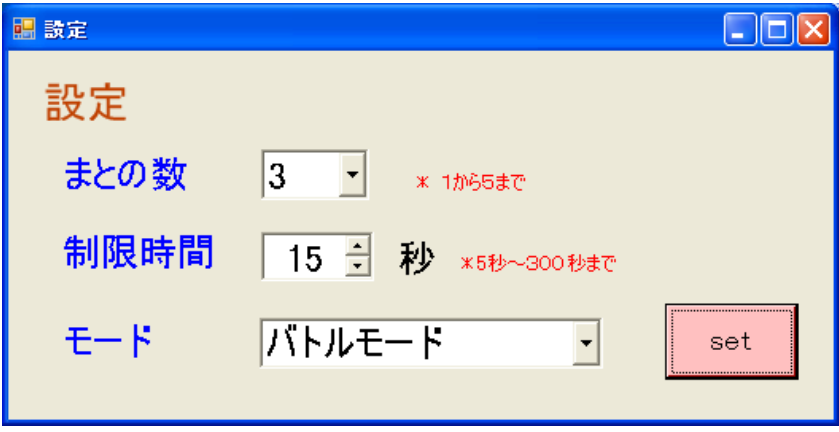

Ⅲ 制御画面

◎ スタートの仕方

- 1 リセット ボタンを押します。 → 右上のインジケータが赤から青に変わります。 (数字キー9に対応しています。)
- 2 スタート ボタンを押します。 → 右上のインジケータが赤から青に変わります。 (数字キー0に対応しています。) 【注意】リセットボタンを押さないとスタートできません。

◎ 的の状態表示 → ① ・青→倒れていない的 ・赤→倒れた的 ・グレー→使用していない的

## ◎倒れ検出スイッチと数字キーの対応

・的1→数字キー1 ・的2→数字キー2 ・的 3→数字キー3 ・的4→数字キー4 ・的5→数字キー5 ※キーボードの数字キーを押すことで、的を倒すシミュレーションができます。

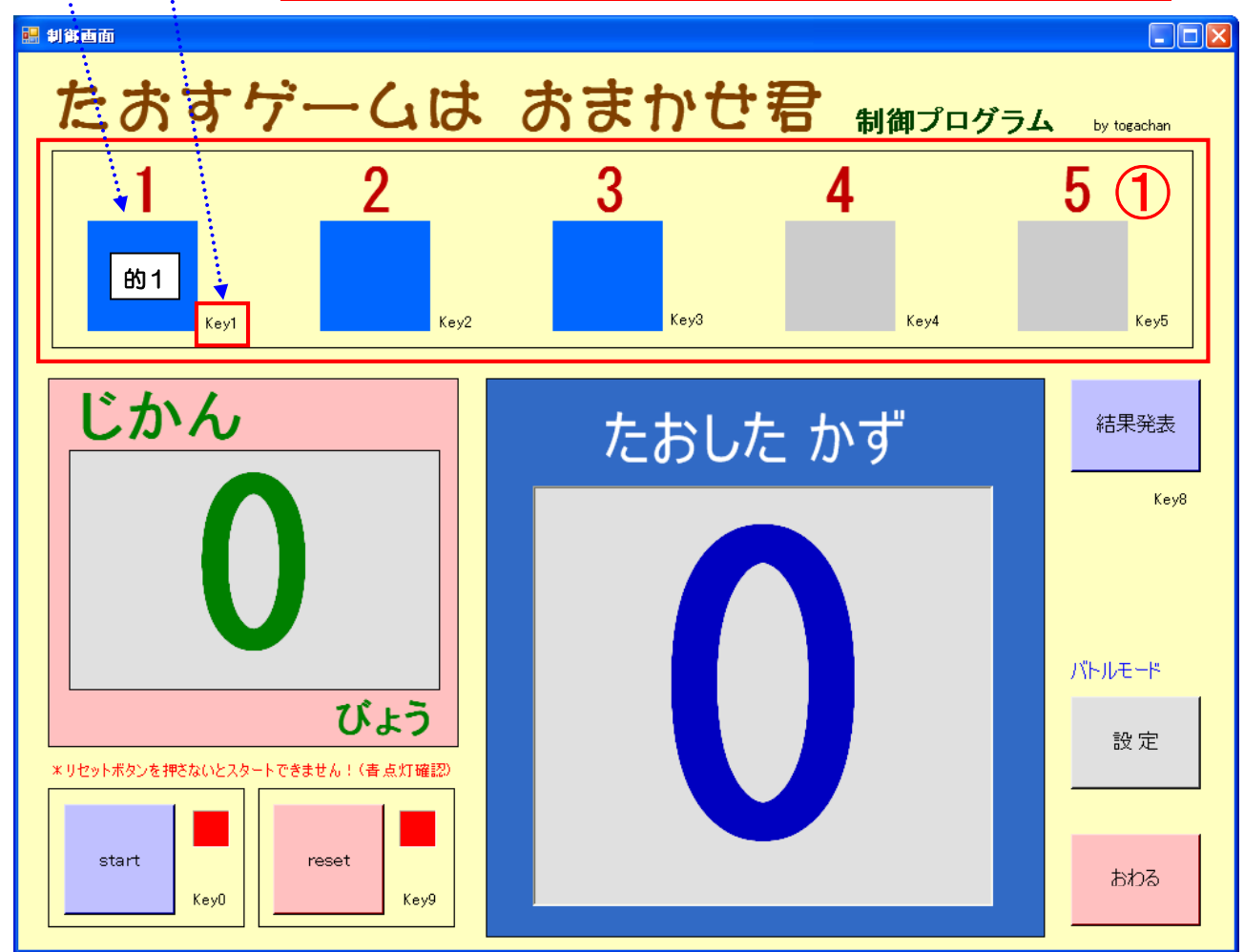

- ◎ じかん 経過時間を表示します。
- ◎ たおしたかず 的を倒した数を表示します。
- ◎ 結果発表 的を倒した数を発表します。(数字キー8に対応しています。)
- ◎ 設定 設定画面を表示します。
- ◎ おわる メニュー画面を表示します。
- Ⅳ スイッチインターフェイス
	- (1)キーボード
		- ・数字キーへの割り当て

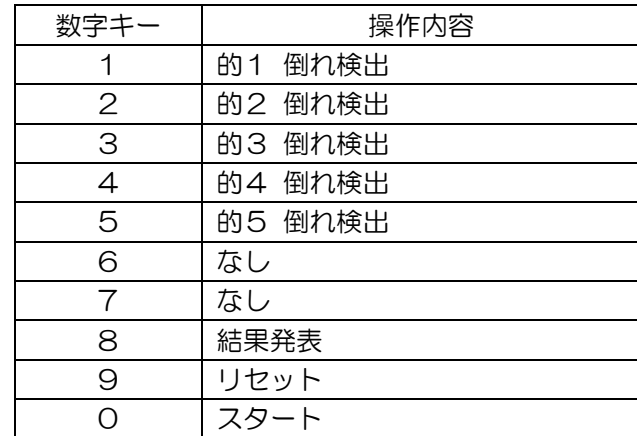

- (2) スイッチ → 数字キー への変換インターフェイス
- ◎ ジョイスティックなどの市販のゲームパットを改造し、JoyToKey で数字キーの割り当てを行 う方法
- ・ゲームパットを改造して、ゲームパッドのスイッチと並列に、外付け スイッチをつなぐ端子を作成します。
- [参考] → http://home1.catvmics.ne.jp/~togachan/data/if3-js1.htm  $\rightarrow$  http://home1.catvmics.ne.jp/~togachan/data/if3-js2.htm

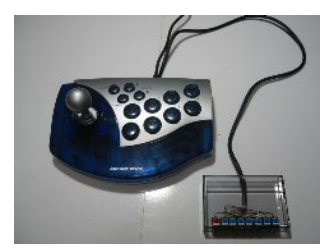

- ・パソコンに、ゲームパットを接続した後、JoyToKey を利用して、数 字キーを割り当てます。
	- \* JoyToKey とは、ジョイスティックの入力をキーボードの入力に変換するソフトです → JovToKev公式サイト http://www.ac.auone-net.jp/~jtk/
- ◎ 市販品で対応する方法
- ・あらかじめ数字キーが割り当てられた市販のスイッチインターフェイスを使う方法もあります。 → スイッチインターフェイス USB (アクセスインターナショナル) など
- Ⅴ 著作権表示
- ・本ソフトにおいては、下記より BGM 効果音を使用させていただいています。
	- ◎「99連発効果音+BGM」 株式会社 ジグ →利用許可を得ております。ありがとうございます。
	- ◎ taitai studio http://www.taitaistudio.com/ →利用規約に基づき使用させていただいております。ありがとうございます。 ※本効果音の、本ソフト以外での使用はできません。著作権法に抵触します。

■■■ メッセージ

 このソフト著作権は、togachan にあります。ただし、ソフトの学校やご家庭での使用には制限は ありません。このソフトは、私の目の前にいる子供たちのために作ったものですが、たくさんの子供 たちに役立ってくれることはとてもうれしいことです。ご利用された場合、あるいは、ご意見、ご感 想ありましたらご一報くださると、なおうれしいです。

> HP http://home1.catvmics.ne.jp/~togachan/ Mail togachan@csc.jp By togachan